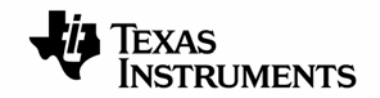

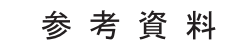

 **JAJU083-2009** 年 **4** 月

## **TMS320VC5509A DSK**

**Quick Start Guide** 

インストレーション・ガイド

日本語版 **2009** 年 **4** 月改訂

目次

評価用ボード、キットに関する重要なお知らせ FCC に関する警告 5509A DSK ご購入のお客様へ 第1章 TMS320VC5509A DSP スタータ・キット(5509A DSK)概要 1.1 キット内容 1.2 動作環境 1.3 概要 第2章 インストール 第3章 C55x Power Optimization のデモ 3.1 基礎編 3.2 応用編 第4章 BIOS について

この資料は、皆様のご参考、及びご理解の一助として頂くために日本テキサス・インスツルメンツ(日本 TI)が独自に作成したもの です。製品のご検討およびご採用にあたりましては必ず販売元の正規英語版の最新資料をご確認下さい。本資料と、販売元の正規英 語版資料の記載に異なる点がある場合は、販売元の正規英語版資料が優先いたします。 TI および日本 TI は、本資料の記載に基づいて発生した問題や障害につきましては如何なる責任も負いません。

#### 評価用ボード、キットに関する重要なお知らせ

テキサス・インスツルメンツ (以下、TI と言います) は、同梱された製品を以下の条件で提供いたします。

本評価用ボードないしキットは、技術開発、デモンストレーション、若しくは評価目的にのみ使用されると想定されてい ます。従って、TI は、本品が一般的消費者のための完成品であるとは見做していません。本品を取り扱う方は、電子 工学に関する実務経験を有し、且つ良識ある技術的実務基準に従って取り扱う方でなければなりません。それゆえ、 本品は、半導体集積回路製品や回路基盤を組み込んだ最終製品において通常要求されるような製造物安全や環境 保全のための手段を含む設計上、販売上、若しくは製造上の保護的措置に関しては、未完成品であります。 本評価用ボードないしキットには、電磁気適合性に関するEUの指令、制限下にある物質(RoHS)、リサイクル(WEEE)、 FCC、CE、UL 等に関する基準は適用されませんので、従って、これらの指令若しくはその他の指令の技術的要求事 項には適合しない可能性があります。

もし、本評価用ボードないしキットがユーザーズ・ガイドに示された仕様に合致しない場合は、本品の送付から 30 日以 内に返品して頂ければ本品に対して支払われた代金の全額を返金いたします。本保証は、TI が本品のお客様に対 して提供する唯一の保証であり、商品性があることの保証、特定目的に合致することの保証を含めた明示的保証、黙 示的保証、法定の保証その他ありとあらゆる保証を排除して適用される保証であります。

本品の使用者は、本品を適正且つ安全に使用することについての全責任を負うものとします。さらに、もし万一使用 者による本品の取扱いにより TI が何らかの請求、訴え等を提起された場合は、TI に補償を提供するものとします。 本品は、開放的構造になっているため、使用者は、その責任をもって、静電気放電(ESD)に関する適切な予防対策で 必要なもの全てを取らなくてはならないものとします。

上記に規定された補償を除き、いずれの当事者も、間接的、特別的、偶発的、派生的損害については責任を負わな いものとします。

TI は、現在、多数の顧客と本品に関して取引を行っているため、TI とお客様(貴社、貴殿)との本品に関する取引は、 排他的なものではないものとします。

#### TI は、本品を利用するお客様の製品に関する支援、お客様の製品設計、ソフトウェアが動くかどうか、特許侵害、もし くはここに記載されている役務の提供については一切責任を負わないものとします。

本品を取り扱う前に、必ず、ユーザーズ・ガイドをご覧下さい。とりわけ、ユーザーズ・ガイドの中の「警告と禁止事項 (Warning and Restrictions)」に関するお知らせをご覧下さい。そのお知らせには、温度と電圧に関する安全について の重要な情報が含まれています。TIの環境ないし安全に関するプログラムについての追加的情報を得るためには、 TI のアプリケーション・エンジニアに連絡して頂くか、若しくはTI のウェッブ・サイ[トwww.tij.co.jp/jcorp/docs/esh](http://www.tij.co.jp/jcorp/docs/esh/)をご 覧下さい。

TI は、本品の提供によって、本品若しくは役務が使用され得る若しくは使用されているところの機械、方法、組み合わ せをカバーする若しくはそれらに関する特許、その他の知的財産権を許諾するものではないものとします。

#### FCC に関する警告

本評価ボードないしキットは、技術開発、デモンストレーション、若しくは評価目的にのみ使用されると想定されており、 従って TI は、本品が一般的消費者のための完成品であるとは見做していません。本品は、高周波(RF)エネルギー を発生、使用、かつ放射し得ることがあり、且つ電波干渉に対抗するための適切な保護を提供する目的で設定された FCC 規則第 15 章に従ったコンピューティング・デバイスの制限に適合するか否かの試験は行われておりません。本 装置を、無線通信に対する干渉が起り得る他の環境下で操作する場合は、使用者は、自らの費用により、当該干渉 を是正するために必要とされる何らかの手段を取らなくてはならないものとします。

#### 5509ADSK ご購入のお客様へ

 この度は DSP Starter Kit (DSK) for the TMS320VC5509A をお買い上げ頂き誠にありがとうございます。 次ページ以降に C55xx Power Optimization Quick Start Guide(英文)の日本語を要約しました。

インストールの際の手助けとしてご使用下さい。

万一不備がございましたら、購入した特約店(販売店)または、弊社担当営業まで御一報下さいますようお願い申し 上げます。

技術的なお問い合わせにつきましては、下記のプロダクト・インフォメーション・センター(PIC)にお願い致します。

日本 TI プロダクト・インフォメーション・センター(PIC)

<http://www.tij.co.jp/pic>

# 第1章 TMS320VC5509A DSP スタータ・キット(5509A DSK)概要

## 1.1 キット内容

・C5509A DSK ボード本体

- ・5V DC 電源ユニット(Universal Power Supply)
- ・AC 電源コード
- ・C5509A DSK Code Composer Studio CD-ROM
- ・C55x Power Optimization CD-ROM
- ・USB ケーブル
- ・ミニ USB ケーブル
- ・TMS320VC5509A DSK Technical Reference

## 1.2 動作環境

本キットに付属している CD-ROM の内容をインストールするためには USB ポートを備えた下記の PC システムが必 要になります。

#### <動作環境>

- ・ 1.2GB の HDD 空き容量
- ・ Microsoft Windows 2000, XP
- ・ 128MB のメモリ
- ・ 16 ビット・カラー表示
- ・ CD-ROM ドライブ

## 1.3 概要

5509A DSK は TMS320C5509A DSP のためのオール・イン・ワンの評価キットです。本キットには、DSP と一般的な SDRAM、Flash、コーデックなどとのインターフェイス用リファレンス・デザインとして使用できるターゲット・ボードの他、 統合開発ツールである Code Composer Studio(以下 CCS)の特別導入版も含まれています。オン・ボードの JTAG エ ミュレータを使用して PC の USB ポートと接続してデバッグすることができます。

# 第2章 インストール

C5509A DSK のインストールは次の3つのステップに従い実施してください。すべてのインストールが終了して簡単 なデモを実行するのに約 30 分ほど要します。

- 1. Code Composer Studio と C5509A のエミュレーション、ターゲット・サンプルのインストール
- 2. National Instruments 製 C55xx Power Optimization ツールのインストール
- 3. CCS と C55xx Power Optimization ツールを用いた簡単なデモの実行

Code Composer Studio のインストール

1."Code Composer Studio DSK"の CD(508597-6001A)を PC にセットしてください。

2."Code Composer Studio Quick Start Guide"に基づきソフトウェアのインストールとDSK のテストを実行してくださ い。

C55xx Power Optimization のインストール

1."Code Composer Studio DSK"の CD(508599-6001A)を PC にセットしてください。

2."C55xx Power Optimization Quick Start Guide"に基づきソフトウェアのインストールと DSK のテストを実行してく ださい。

上記のステップで必要なソフトウェアのインストールとエミュレーション USB と NI 用 USB の接続テストは終了です。

## 第3章 C55xx Power Optimization のデモ

### 3.1 基礎編

基礎編では PLL の周波数を 12MHzから 192MHz まで 12MHz ステップで変動させて、ツール上で消費電流を確認す ることができます。このデモを実行するには次のステップを行います。

- 1. 2 本の USB ケーブルを接続して DSK に電源を入れます。
- 2. C55xx Power Optimization を立ち上げます。本ツールは Windows のスタートメニュー→すべてのプログラム →TI C55xx Power Optimization を選択します。スタートメニューにない場合は C:\Program Files\TI C55X Power Optimization DSK の TI C55X Power Optimization DSK.exe を実行してください。
- 3. PC のデスクトップから"5509A DSK CCStudio v3.1"アイコンを選択して CCS を立ち上げます。
- 4. CCS 上で Debug→Connect を選択または ALT C キーにてしてターゲット・ボードと接続します。
- 5. CCS上で<CCS Install Dir>\boards\dsk5509a v1\examples\nitest にあるプロジェクトファイルを開きます。
- 6. CCS 上で nitest にある output ファイルをロードします。
- 7. CCS 上の Debug→Run を選択してプログラムを実行します。デフォルトでは DSP の周波数が変動し、DS1 か ら DS4 の LED が周波数を示します。
- 8. C55x Power Optimization 上で"Start"を実行します。DSP の周波数の変動に従い、ツール上の消費電流が 変動するのが確認できます。

### 3.2 応用編

基礎編ではコアの電源は 1.6V 固定で、PLL の周波数を 12MHzから 192MHz まで変動させるようになっていました。 このアプリケーションでは2つの変数があり、動作モードを変更することができます。

- 1. UseDipSwitches:この変数を"1"にすると DSP の周波数をディップ・スイッチ S2 の値に基づき設定するように なります。ディップ・スイッチはスイッチを上側にすると"1"、下側にすると"0"となります。「(ディップスイッチの 値+1)×12」が動作周波数になります。
- 2. SetCoreVoltage:この変数を"1"にすると DSP のコア電圧は動作周波数に応じて変動します。このモードでは アプリケーションはまず PLL をバイパス・モードにしてからコア電源を変動させ、それから設定された周波数に 変化します。

この応用編を実行するには次のようなステップを行います。

- 1. CCS 上で File→Reload を選択してデモ・プログラムをリロードします。
- 2. CCS 上で Debug→Go Main を選択して main 関数にジャンプします。
- 3. 上記の変数を Watch Window に追加して値を変更します。
- 4. CCS 上で Debug→Run を選択してアプリケーションを実行します。UseDipSwitches を"1"にした場合、ディップ・ スイッチ S2 の値を変動させて DSP の周波数とコアの消費電流を確認します。ディップ・スイッチのすべてのビッ トを"1"にすると最大周波数と最大のコア電圧値になります。ディップ・スイッチのすべてのビットを"0"にすると デモにおける最低の周波数とコア電圧値になります。

# 第4章 BIOSについて

CCStudio をインストールした後のデフォルトの BIOS バージョンは 4.91 です。BIOS 5.2 もインストールされています が、手動で有効にする必要があります。BIOS 5.2 に変更する前に必ず C:\CCStudio\_v3.1\bios\_5\_20\_03 にある BIOS SetupGuide を確認してください。

C5509A Board Support Library とサンプル・コードは BIOS4.91 と BIOS5.2 の双方が用意されており、BIOS のバージ ョン変更を容易にしています。

どちらのバージョンの BIOS でも EVM5509A と DSK5509A で動作するサンプル例が含まれています。BIOS とその設 定に関しては EVM5509A と DSK5509A は同じプロジェクトで動作します。

BIOS5.2 は C55xx の Power Scaling Library も含まれており、C55x の電力最適化が組み込まれています。

#### 日本テキサス・インスツルメンツ株式会社

発信 / 本社:〒160-8366 東京都新宿区西新宿6丁目24番1号 西新宿三井ビル

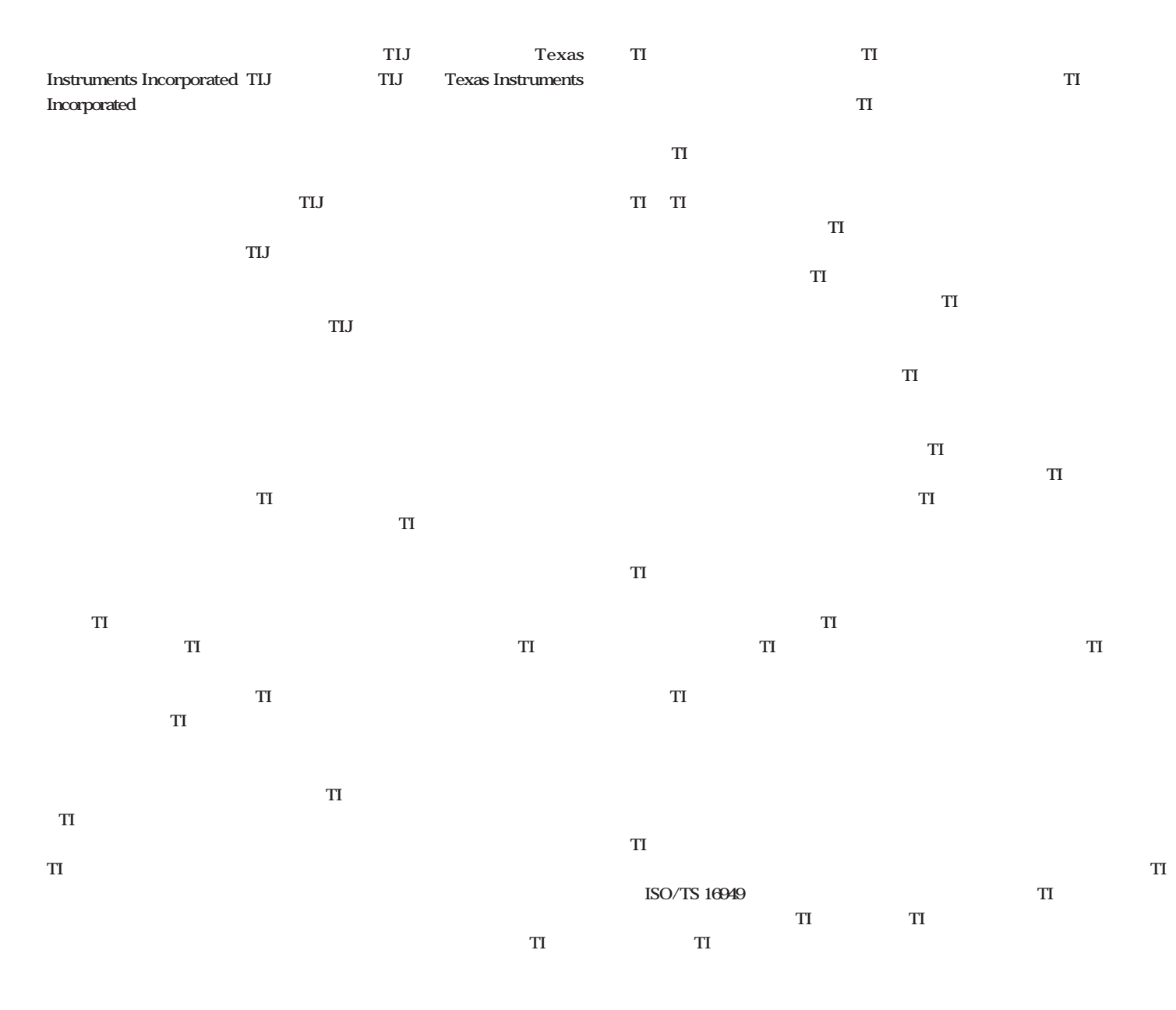

**Copyright 2009, Texas Instruments Incorporated** 

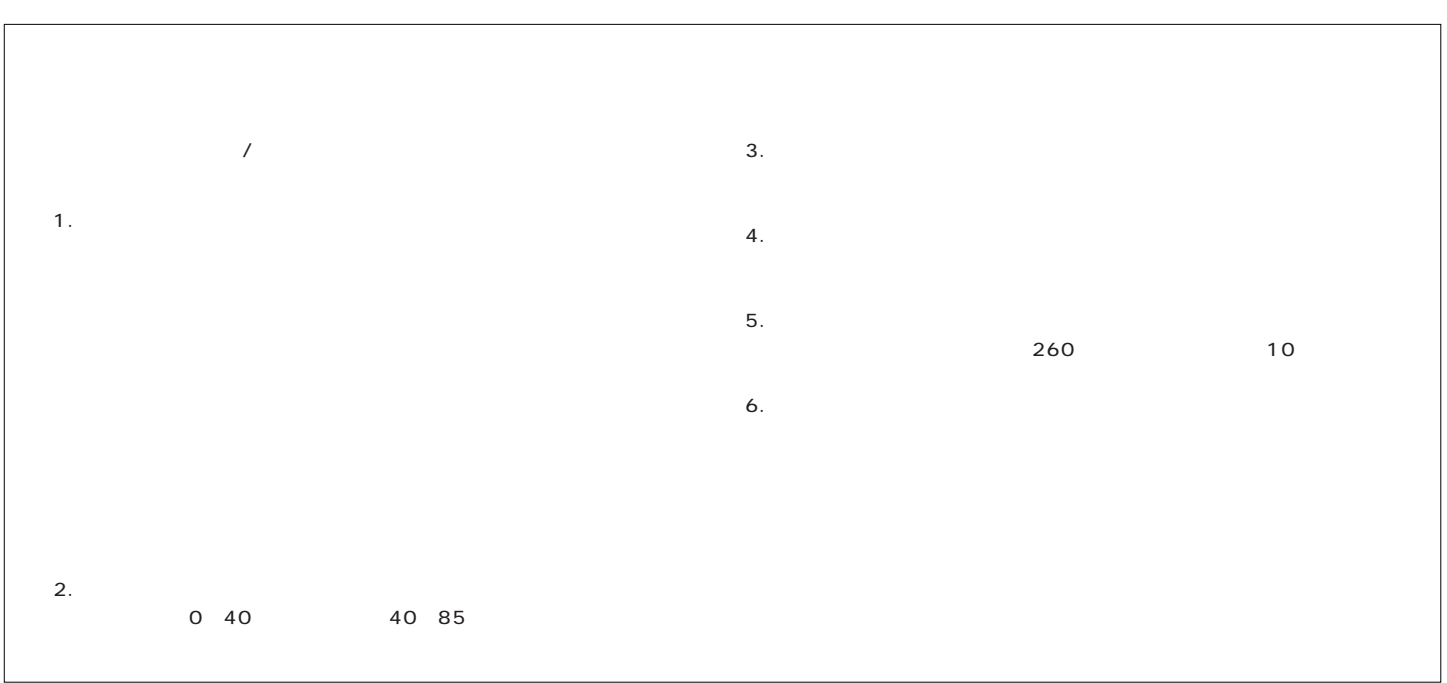